# git-annex or: How I learned to stop worrying and manage the data

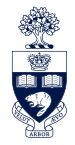

# UNIVERSITY OF **TORONTO**

Peter Colberg

University of Toronto

September 11<sup>th</sup>, 2013

# scientific data trivia

- How do you annotate a collection of data?
	- $\Box$  e.g., readme files per directory, ...
	- □ When and where was the data recorded?
	- □ With what intention was the data produced?
- How do you synchronize data between machines?
	- □ e.g., scp, sftp, rsync, find, …
	- □ Which data should be transferred?
	- $\Box$  Which data has been transferred already?
	- □ Which data is still being recorded?
- How do you duplicate your data?
	- $\Box$  e.g., cross fingers that nothing bad will happen to that one copy, ...
	- $\Box$  How do you keep track of where which data is?
	- $\Box$  Is all your data still accessible when a storage system fails?
	- □ How do you verify the integrity of your data?

#### ■ git – the stupid **content tracker**

- $\Box$  keep data in a git repository
- $\Box$  annotate data using git commit and git log
- $\Box$  synchronize data using git push and git pull
- $\Box$  merge repositories using git fetch and git merge
- $\Box$  ensure integrity using git fsck

### ■ git not (yet?) useful for large files

- $\Box$  two copies of data, in working tree and in object store
- $\Box$  no partial checkout of specific files
- $\Box$  repository contains the complete history
- $\Box$  removed files still present in object store

use git to manage file *meta*data, not file contents

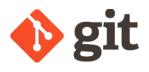

git-annex tracks files with git, without storing their contents into git

- git annex add
	- $\Box$  moves file within git annex objects directory
	- $\Box$  names file according to its content hash (e.g. SHA256)
	- □ makes file read-only
	- $\Box$  creates symbolic link to the file with original filename
- git commit
	- $\Box$  commits symbolic link to file, not file contents
- git annex get
	- $\Box$  transfers file contents from other repositories
	- $\Box$  uses rsync/wget/ ... over ssh/http/ ...

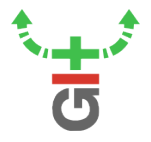

# first commands

- git-annex is available for many OS, and on the SciNet gpc cluster module load git-annex
- creating a git annex repository

```
cd data/
git init
git annex init
```
■ adding files

```
git annex add
git annex add 2013/08/25/dimer/*/*.h5
git commit
```
■ cloning a remote repository

```
git clone --origin scinet login.scinet...:/.../data
cd data/
git annex get
```
### more commands

■ transparently working with symbolic links to files

```
ls -L ...
cp - L...
du -L ...
```
■ adding a remote to an existing repository

```
git remote add scinet login.scinet...:/.../data
```
■ synchronizing metadata between local and remote repositories

git annex sync

■ pulling and pushing data from and to remote repositories

```
git annex get
git annex copy -t scinet
```
■ updating working tree while logged in on remote host

```
git checkout -f master
```
5 of 10

### even more commands

■ checking the integrity of annexed files

git annex fsck

■ dropping the contents of a file, given sufficient number of copies

git annex drop FILE

■ increasing the required number of copies

echo "\* annex.numcopies=3" >> .gitattributes

■ untrusting a remote repository

git annex untrust devnullnet

■ querying the locations of copies of a file

git annex whereis FILE

## sufficiently many commands

■ viewing history of data

```
git log --stat --decorate
```
■ graphically viewing history of data graphically

gitk

■ editing a file

```
git annex unlock FILE
git annex add FILE
```
■ removing a file

rm FILE git commit -a

■ deleting the contents of removed files

```
git annex unused
git annex dropunused ...
```
7 of 10

#### caveats

- git-annex invokes separate rsync process per file  $\Box$  ssh connection shared between successive rsync calls
	- $\Box$  may not work due to socket path length restriction
- opportunistic connection sharing (OpenSSH 5.6 or newer)

```
# ~/.ssh/config
ControlPath ~/.ssh/master -%L-%r@%h:%p
Host host.example
  ControlMaster auto
  ControlPersist 60
```
■ manual connection sharing

```
# ~/.ssh/config
ControlPath ~/.ssh/master -%L-%r@%h:%p
```

```
ssh -fNM host.example
```
#### caveats

■ git-annex-shell needs to be in PATH on remote host

```
# ~/.bashrc
export PATH="/scinet/gpc/tools/git-annex/.../bin:$PATH"
```
■ use SciNet's datamover1 node for transfers >10 Gb

module load hpnssh

- dereferencing hundreds of symbolic links may be slow
	- □ parallel file storage is designed for high throughput
	- □ not so much for low latency, or high number of file accesses
- git-annex provides a *direct mode* 
	- □ when symbolic links are not available, or not an option
	- □ no safety net against command-line fu
	- □ limited subset of safely usable git (not git annex) commands

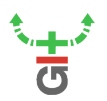

http://git-annex.branchable.com/